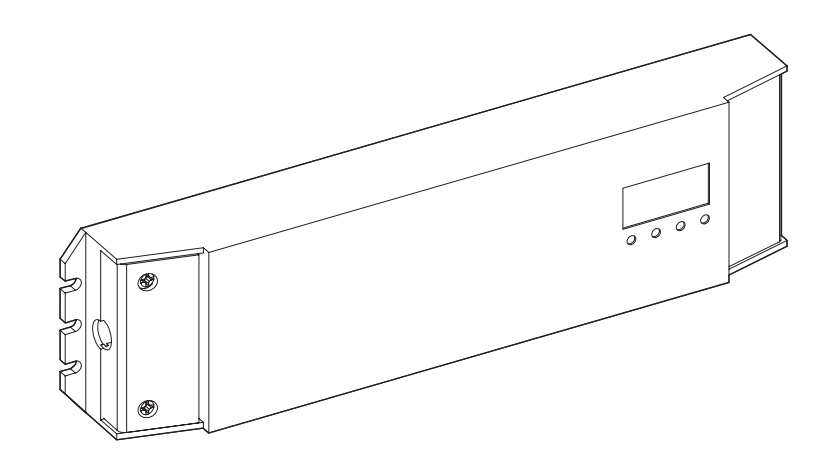

# **! SAFETY INFORMATION**

**WARNING:** These products may represent a potential shock or fire hazard if improperly installed or attached in any way. Products should be installed in accordance with these instructions, local electrical codes and the National Electric Code (NEC).

- Read complete instruction.
- Do not use if there is any damage to the unit or to the wiring/insulation. Inspect periodically.
- Ensure wires are in compliance with local electrical codes.
- The driver must be mounted in an area with at least 15 inches of free flow air space for ventilation.
- Do not install driver in hot environments or near heat-radiating objects.
- Ambient temperature should not exceed 110°F or 50°C.
- Recommended load is 80% for optimal performance and lifespan.

*DMX Certified Cable is required for use between Decoders/Receivers and Controllers. The cable must be rated for electronic transmission. Standard solid/stranded building wire (THHN & others) will not work to transmit the DMX signal.*

### **TABLE OF CONTENT:**

96W Power Supply & Decoder - page 2-7 150W Power Supply & Decoder - page 8-11 200W Power Supply & Decoder - page 12-15

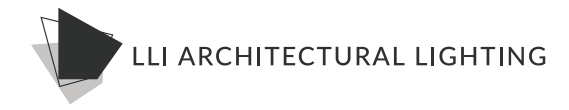

### **96W Product Overview** Others

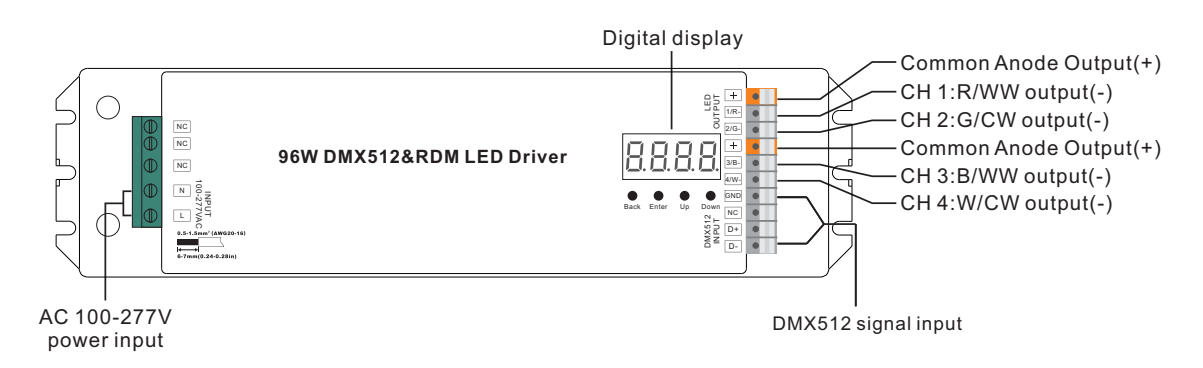

## **96W Operations**

 $R$  = DMX Decoder mode ,  $\vdash$   $\sqcup$   $\sqcap$   $\sqsubset'$  = DMX Master mode(stand alone).  $\qquad$ Before you do other settings, please set the device to be Master or Decoder mode.

button to choose 1 or 2, then click Back button. Keep on clicking Down button, to get run1 or run2, then click Enter, then click Down

raster moue. Reep on clicking up button,<br>who monus on display. you will find following menus on display: **I. For run2 DMX Master mode:** Keep on clicking Up button,

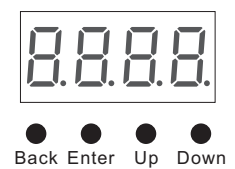

Means brightness for each output PWM channel. First 1 means PWM output channel 1 and it is selectable display flashes, then click "UP" or "Down" button to select from 00-99-FL, which means 0%-99%-100% from 1 to 5 by clicking "UP" or "Down" button. Second 01 means brightness level, click "Enter" button, the brightness, then click "Back" button to confirm.

programs , total more programs.  $\overline{P}$ , XXX Means programs, total 1~31 programs.

 $XX$  Means RGB running effect's brightness, total 1~8 levels brightness

 $\mathbb{K}$  Means effect play speed. total 1~9 levels speed.

P-XX means RGB color changing modes, total 31 programs:

- 00- RGB off
- 01- Static red
- Power Factor (Typ.) 02- Static green
- 03- Static blue
- 04- Static yellow (50% red+50% green)
- of- Static yellow (50% red+36% green)<br>05- Static orange (75% red+25% green)
- 06- Static cyan (50% green+50% blue)
- 07- Static purple (50% blue+50% red)
- 08- Static white (100% red+100% green+100% blue)

09- Any two colors of RGB mix fade, changing diagram as follow:  $10$ - RGB colors mix fade, changing diagram as follow:

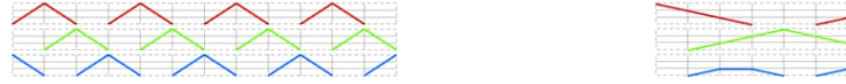

11- RGB FADE OUT & FADE IN, changing diagram as follow: 12- RGB jump changing, changing diagram as follow:

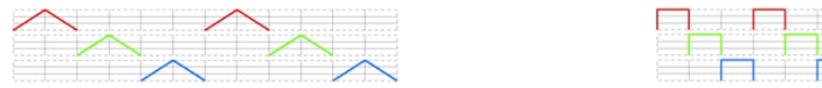

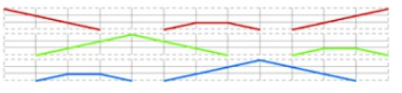

12- RGB jump changing, changing diagram as follow:

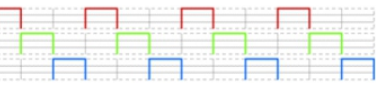

17- 7 colors FADE OUT & FADE IN (red, orange, yellow, green, cyan, blue, purple FADE OUT & FADE IN)

13- RGB FADE IN, changing diagram as follow: 14- RGB FADE OUT, changing diagram as follow:

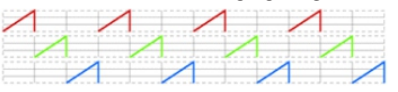

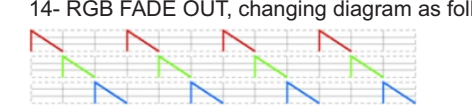

- 15- RGB 3 colors strobe
- 16- White color strobe (100% red+100% green+100% blue)
- 17- 7 colors FADE OUT & FADE IN (red, orange, yellow, green, cyan, blue, purple FADE OUT & FADE IN)
- 18- 7 colors jump changing (red, orange, yellow, green, cyan, blue, purple jump changing)
- 19- 7 colors strobe (red, orange, yellow, green, cyan, blue, purple strobe)
- 20- Red-white (100% red+100% green+100% blue) circle gradual changing
- 21- Green-white (100% red+100% green+100% blue) circle gradual changing
- 22- Blue-white (100% red+100% green+100% blue) circle gradual changing
- 23- Red-orange circle gradual changing
- 24- Red-purple circle gradual changing
- 25- Green-yellow circle gradual changing
- 26- Green-cyan circle gradual changing
- 27- Blue-purple circle gradual changing
- 28- Blue-cyan circle gradual changing
- 29- Red-yellow-green circle gradual changing
- 30- Red-purple-blue circle gradual changing
- 31- Green-cyan-blue circle gradual changing

**II. For run1 DMX decoder mode:** Keep on clicking Up button, you will find following menus on display:

DMX signal indicator  $\bullet$ : When DMX signal input is detected, the indicator on the display following after  $\frac{1}{2}$  turns on red  $\Gamma_{\text{XXX}}$ , if there is no DMX signal input, the indicator will not turn on, and the character  $\beta$  will flash.

 $H H H$  you will get this after power on the decoder, it means this decoder supports firmware OTA update function.

- $H$  XXX Means DMX address. factory default setting is 001.
- $H$  XX Means DMX channels quantity. factory default setting is Ch04
- **H** XX Means Bit (8bit or 16bit). factory default setting is 16bit
- **RR** XX Means output PWM frequency. factory default setting is 1K HZ
- $\frac{\Pi}{\Pi}$ XX Means output dimming curve gamma value, factory default setting is ga 1.5
- $\frac{\Pi}{\Pi}$ XX Means Decoding mode, factory default setting is dp1.1

By holding button Back + Enter together at the same time over 5 seconds until the display goes off, it will restore to default settings.

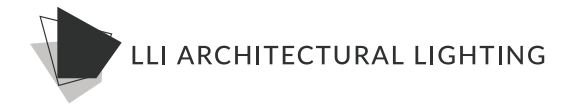

### **Wiring diagram**

1.Work as Master mode

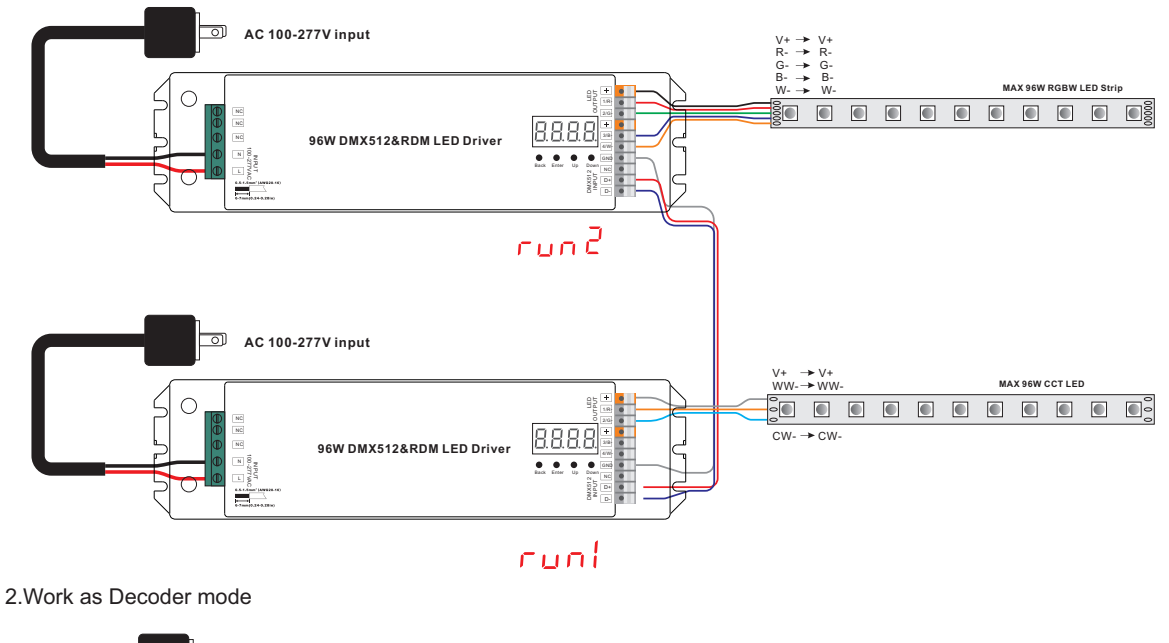

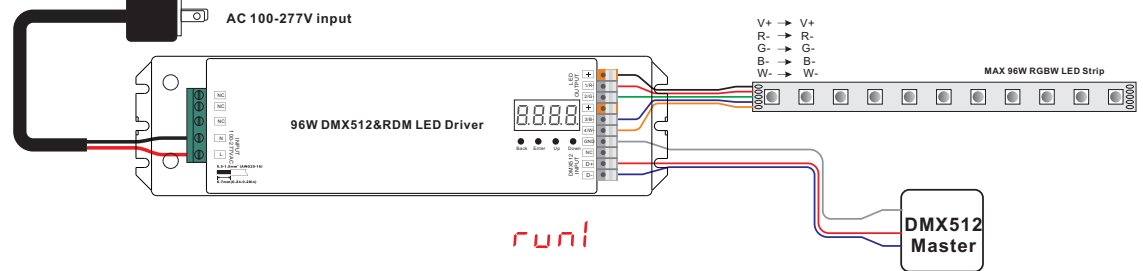

**Note**: Please make sure that the stripped wires are fully inserted into the terminal blocks and screws are tightened!

#### **1. Firmware OTA update:**

This function can be used when there is a firmware update from the manufacturer, the update can be executed through a Windows computer and an USB to serial port converter, the converter will connect the computer and the decoder's hard wire DMX port. A software RS485-OTW on the computer will be used to push the firmware to the decoder.

Connect the computer and the decoder through the USB to serial port converter, if you need to update multiple decoders' firmware, connect the converter to first decoder's DMX port, then connect other decoders to the first decoder in daisy chain through the DMX port. Please do not power on the decoders.

Run the OTA tool RS485-OTW on the computer, select the correct communication port "USB-SERIAL" , baudrate "250000", and data bit "9", use default settings for other configurations. Then click "file" button to select the new firmware from the computer, then click "Open Port", the firmware will be loaded. Then click "Download Firmware", the right side state column of the OTA tool will show "send link". Then power on the decoders before "wait erase" displaying on the state column, the digital display of the decoders will show  $\mathsf{F}\mathsf{H}\mathsf{H}\mathsf{H}$  . Then "wait erase" will show on the state column, which means the updating starts. Then the OTA tool starts writing data to the decoders, the state column will show the progress, once writing data finishes, the digital display of the decoders will flash  $\overline{H}$   $\overline{H}$ , which means firmware updated successfully.

#### **2. DMX address setting:**

select menu <mark>け</mark> XXX,click button "Enter", display flashes,then click or hold button "Up" / "Down" to set DMX address (click is slow, hold is fast.), then click button"Back" to confirm.

### **3. DMX channel quantity setting:**

Select menu 【<mark>][1</mark>. XX, click button "Enter", display flashes, then click button "Up" / "Down" to set DMX channel quantity , then click button"Back" to confirm. For example the DMX address is already set 001. CH01=1 DMX address for all the output channels, which are all address 001. CH02=2 DMX addresses , output 1&3 is address 001, output 2,4&5 is address 002 CH03=3 DMX addresses, output 1, 2 is address 001,002, output 3,4&5 is address 003 CH04=4 DMX addresses, output 1,2,3,4 is address 001,002,003,004

### **4. PWM output resolution Bit setting:**

select menu <mark>員 員</mark> XX , click button "Enter",display flashes, then click button "Up" / "Down" to choose 08 or 16 bit, then click button"Back" to confirm.

### **5. output PWM frequency setting:**

select menu  $\frac{\blacksquare}{\blacksquare}$  XX, click button "Enter", display flashes,then click button "Up" / "Down"to choose 00~35, then click button"Back" to confirm. 00=500HZ, 01=1kHZ, 02=2kHZ.....25=25kHZ, 35=35kHZ. XX

### **6. output dimming curve gamma value setting:**

select menu <mark>冒冒</mark>XX , click button "Enter", display flashes, then click or hold button "Up" / "Down" to choose 0.1~9.9, then click button"Back" to confirm.

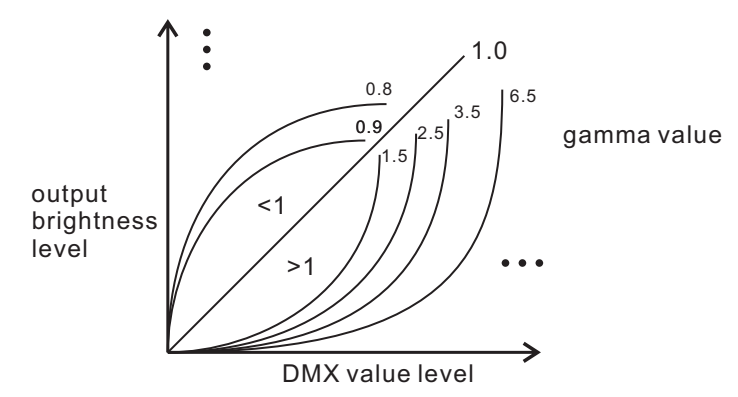

### **7. DMX decoding mode setting:**

Select menu<mark>너 H</mark> XX,click button "Enter", display flashes, then click or hold button "Up" / "Down"to choose the decoding mode, then click button"Back" to confirm. **"**dPxx" means the DMX address quantity used for control of corresponding PWM output channel quantity. 1st "x" is DMX address quantity, 2nd "x" is PWM channel quantity.

Fine dimming: the fine dimming effect can only be visible when the dimming curve gamma value is set lower than 1.4, and the lower the value is, the more visible the fine dimming effect will be.

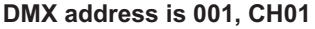

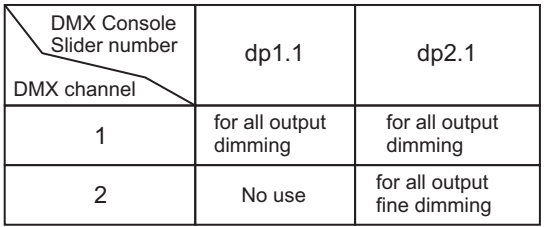

### **DMX address is 001, CH02**

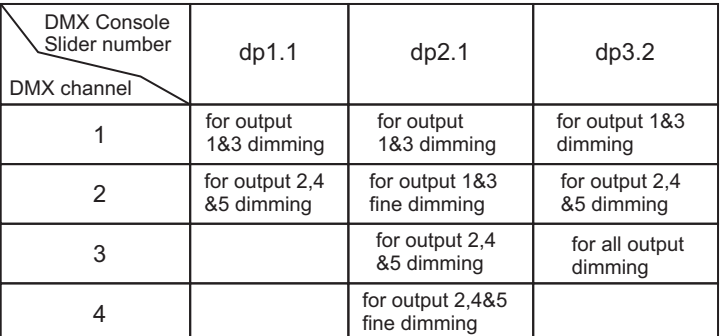

### **DMX address is 001, CH03**

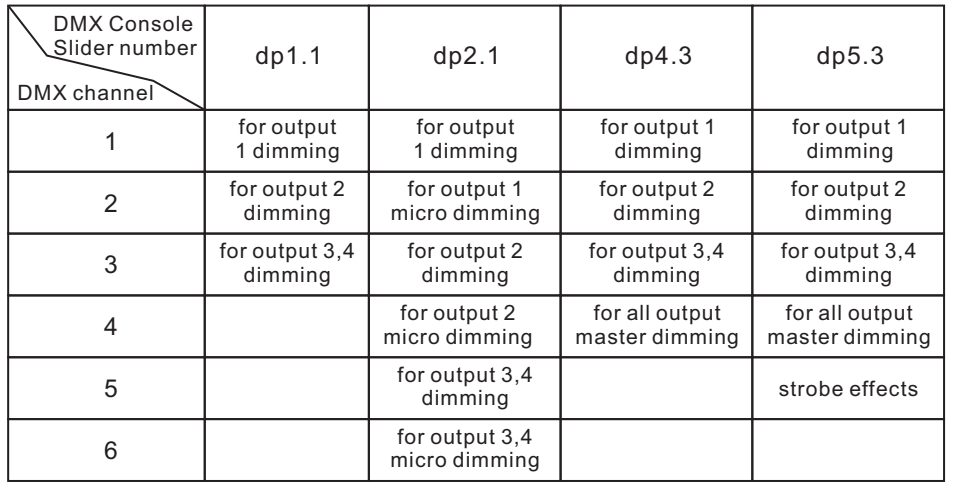

### **DMX address is 001, CH04**

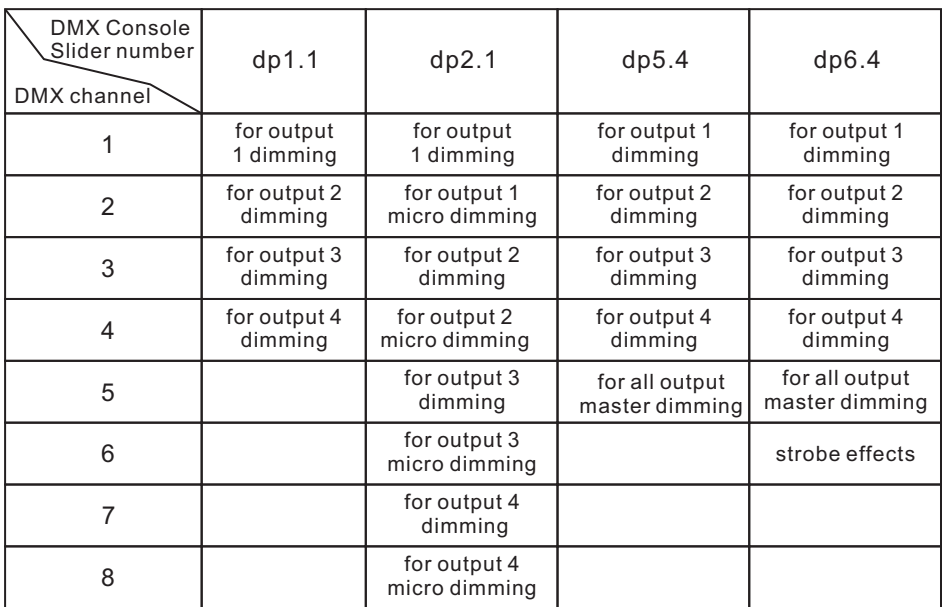

### **The data definitions for strobe channel are as follows:**

{0, 7},//undefined

- {8, 65},//slow strobe-->fast strobe
- {66, 71},//undefined
- {72, 127},//slow push fast close
- {128, 133},//undefined
- {134, 189},//slow close fast push
- {190, 195},//undefined
- {196, 250},//random strobe
- {251, 255},//undefined

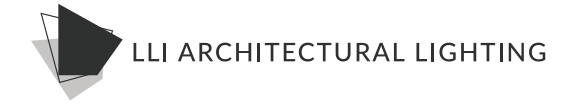

### **The supported RDM PIDs are as follows:**

DISC\_MUTE CURVE\_DESCRIPTION DMX\_START\_ADDRESS SOFTWARE\_VERSION\_LABEL DISC\_UN\_MUTE DMX<sup>T</sup>PERSONALITY\_DESCRIPTION DEVICE\_INFO MODULATION\_FREQUENCY SUPPORTED\_PARAMETERS CURVE SLOT\_INFO DMX\_PERSONALITY SLOT\_DESCRIPTION MANUFACTURER\_LABEL MODULATION\_FREQUENCY\_DESCRIPTION IDENTIFY\_DEVICE DISC\_UNIQUE\_BRANCH

#### **RDM Discovery Indication:**

When using RDM to discover the device, the digital display will flash and the connected lights will also flash at the same frequency to indicate. Once the display stops flashing, the connected light also stops flashing.

#### **Restore to Factory Default Setting**

Default settings are as follows: PWM Frequency: pf01 Press and hold down both "Back" and "Enter" keys until the digital display turns off, then release the keys, system will reset and the digital display will turn on again, all settings will be restored to factory default. DMX Address Code: a001 DMX Address Quantity: SW1=0: ch04, SW1=1: ch03 PWM Resolution Mode: bt16 Decoding Mode: dp1.1 Gamma: ga1.5

### **Safety & Warnings**

- DO NOT install with power applied to device.
- DO NOT expose the device to moisture.

32 m

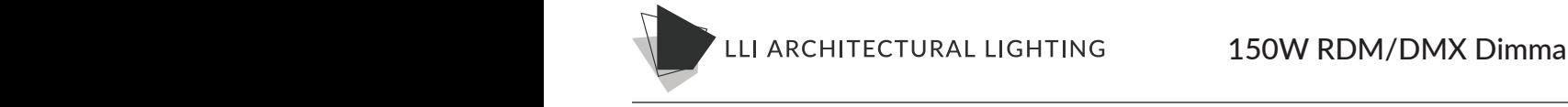

#### **150W Product Overview** Working Humidity  $\overline{150}$

 $\bigcup_{\alpha}$ 

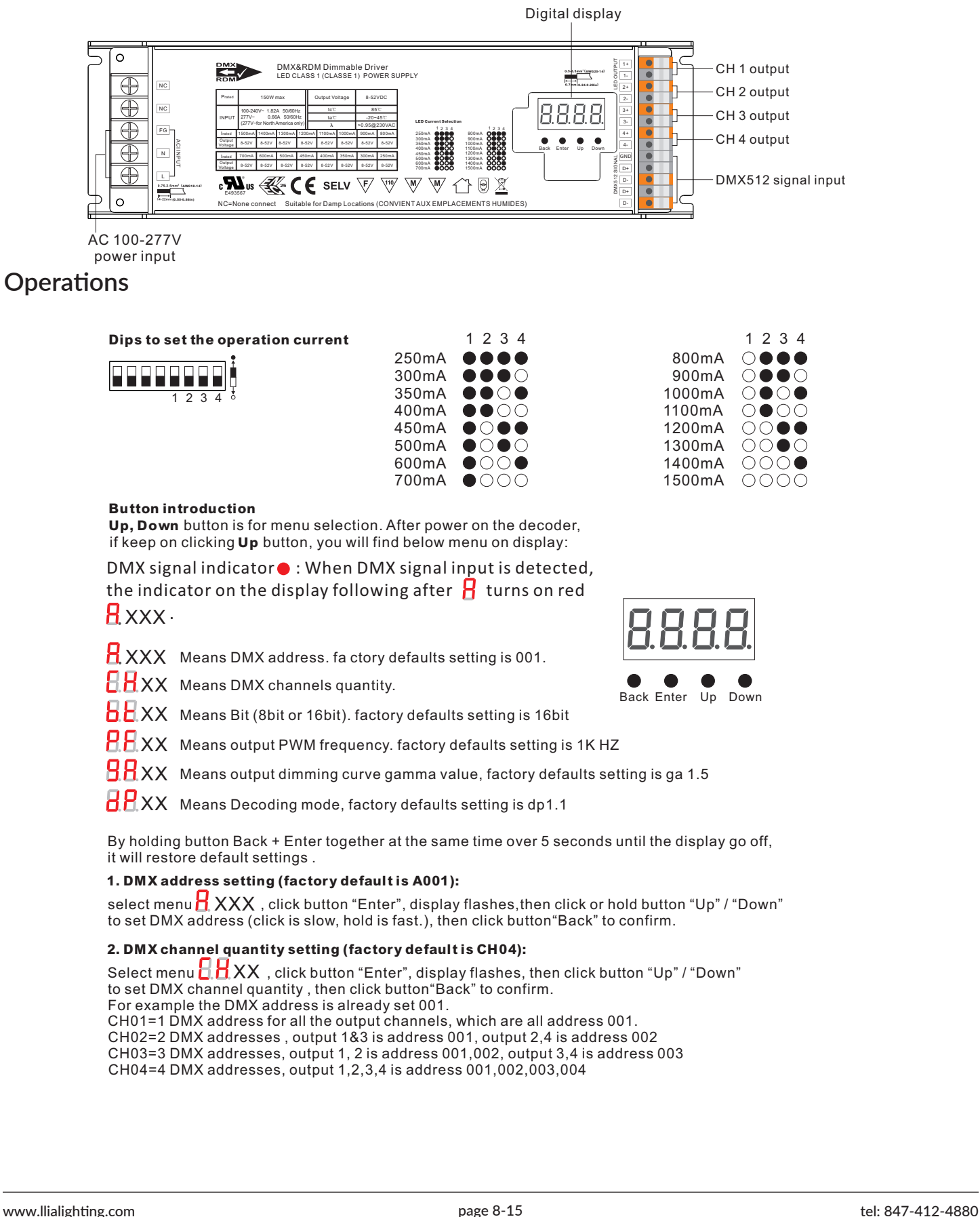

 $\frac{1}{\sqrt{2\pi}}$  (Tauris 1950)  $\frac{1}{\sqrt{2\pi}}$  (Tauris 1950)  $\frac{1}{\sqrt{2\pi}}$  (Tauris 1950)  $\frac{1}{\sqrt{2\pi}}$  (Tauris 1950)  $\frac{1}{\sqrt{2\pi}}$ 

#### **150W Operations Cont.** The state of the state of the state of the state of the state of the state of the state of the state of the state of the state of the state of the state of the state of the state of the state of the CH04=4 DMX addresses, output 1,2,3,4 is address 001,002,003,004

### DMX address is 001, CH01

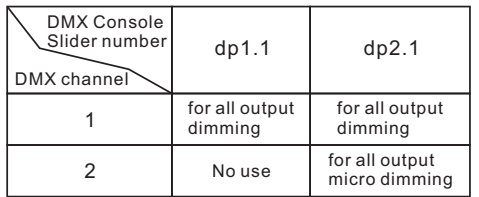

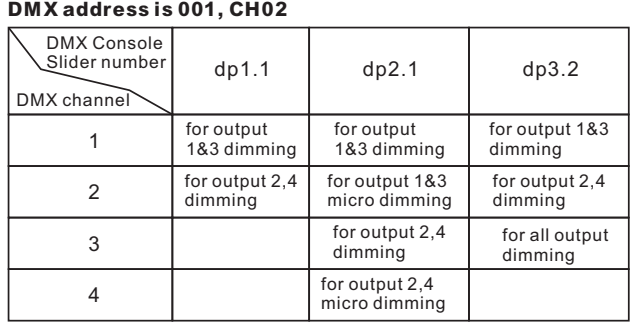

#### DMX address is 001, CH04 (factory default)

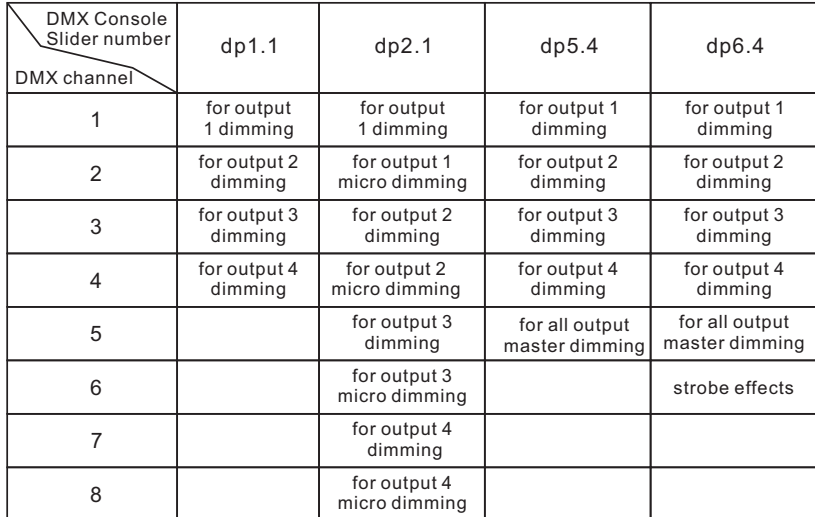

CH03=3 DMX addresses, output 1, 2 is address 001,002, output 3,4 is address 003

## 3. PWM output resolution Bit setting (factory default is bt16): <sup>8</sup> for output 4 micro dimming

select menu <mark>自</mark>,**L**, XX , click button "Enter",display flashes, then click button "Up" / "Down" to choose 08 or 16 bit, then click button"Back" to confirm.

#### 4. output PWM frequency setting (factory default is PF01 1KHz):

select menu **H, H**, XX , click button "Enter", display flashes,then click button "Up" / "Down"to choose 00~30,<br>then click button"Back" to confirm. 00=500HZ, 01=1kHZ, 02=2kHZ.....35=35kHZ.

### Note: The max. PWM frequency this driver allows is 2kHZ, DO NOT set it higher than 2kHZ.

#### 5. output dimming curve gamma value setting (factory default is gA1.5):

select menu <mark>廿 廿</mark> ⅩⅩ , click button "Enter", display flashes, then click or hold button "Up" / "Down" to choose 0.1~9.9, then click button"Back" to confirm.

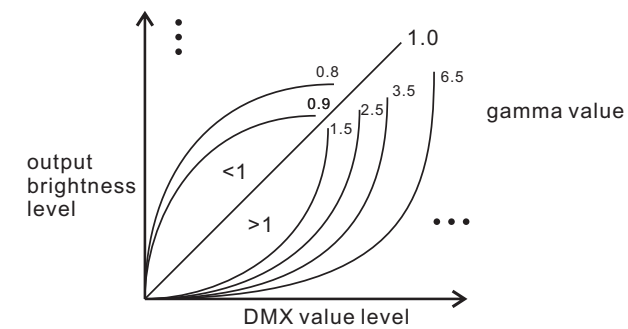

#### 6. DMX decoding mode setting (factory default is dP1.1):

Select menu $\bf d$  ,  $\bf d$  , click button "Enter", display flashes, then click or hold button "Up" / "Down"to choose the decoding mode, then click button"Back" to confirm.**"**dPxx" means the DMX address quantity used for control of corresponding PWM output channel quantity. 1st "x" is DMX address quantity, 2nd "x" is PWM channel quantity.

Micro dimming: the micro dimming effect can only be visible when the dimming curve gamma value is set lower than 1.4, and the lower the value is, the more visible the micro dimming effect will be.

 $\sim$ 

1 dimming

#### $\mathcal{M}_{\text{max}}$  , the micro dimming effect can only be visible when the dimming curve gamma value is set lower gamma value is set lower gamma value is set lower gamma value is set lower gamma value is set lower gamma value 150W Operations Cont.

select menu , click button "Enter", display flashes, then click or hold button "Up" / "Down"

CH04=4 DMX addresses, output 1,2,3,4 is address 001,002,003,004

CH04=4 DMX addresses, output 1,2,3,4 is address 001,002,003,004

13- RGB FADE IN, changing diagram as follow: 14- RGB FADE OUT, changing diagram as follow:

### DMX address is 001, CH03

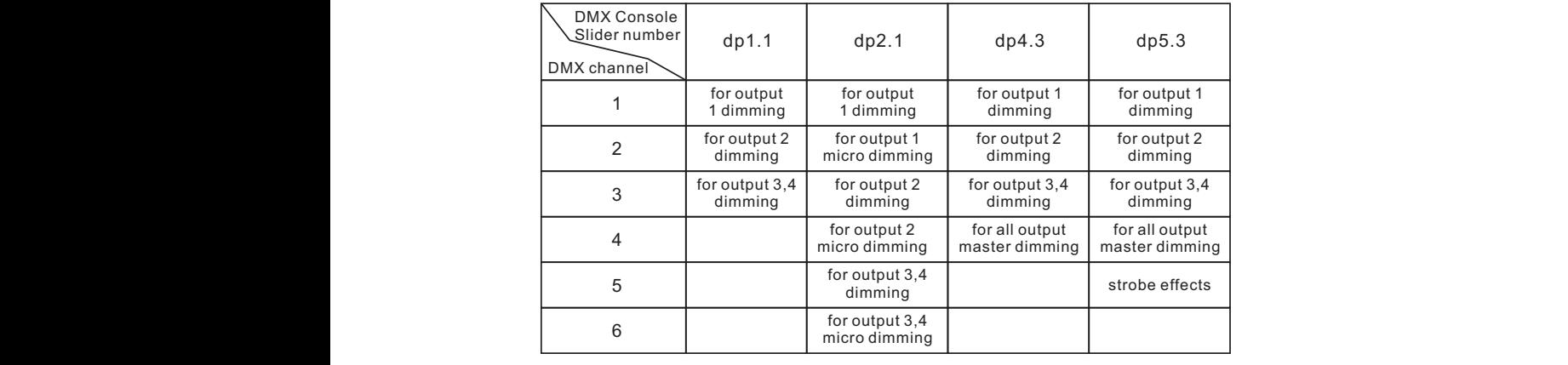

## The supported RDM PIDs are as follows:

 $U$  DERCOMALITY PLANUT BRANCH" and hold down both "Back" and "Enter" keys and "Enter" keys and "E  $\frac{1}{2}$  with the display turns of the display turns of the display turns of the display turns of the set of the set of the set of the set of the set of the set of the set of the set of the set of the set of the set of t keys, system will reset and the digital display will DISC\_UN\_MUTE DEVICE\_INFO<br>DMX\_START\_ADDRESS fac DMA\_START\_ADDR<br>IDENTIFY\_DEVICE Default settings are as follows: SOFTWARE\_VERSION\_LABEL SOFTWARE\_VERSION\_LABEL I\_INFU<br>T\_DECODIDTION SLOT\_DESCRIPTION<br>MANUFACTURER\_LABEL IUFAUTURER<sub>.</sub><br>Dodter rie SUPPORTED\_PARAMETERS DMX\_PERSONALITI<br>DMX\_PERSONALITY\_DESCRIPTION ch03  $=$  $\frac{1}{2}$ **DMX\_PERSONALITY** DEVICE\_INFO DISC\_MUTE DISC\_UNIQUE\_BRANCH SLOT\_DESCRIPTION SLOT\_INFO DISC\_UN\_MU DEVICE\_IN DISC\_MU SLOT\_DESCRIPT SLOT\_IN<br>SLOT\_D DISC<br>DEVI

#### The data definitions for strobe channel are as follows:

{0, 7},//undefined

- {8, 65},//slow strobe-->fast strobe
- $(66, 71)$ ,//undefined  $(72, 127)$ ,//slow push fast close
- {128, 133},//undefined
- {134, 189},//slow close fast push
- ${190, 195}$ ,//undefined
	-
- {251, 255},//undefined  ${196, 250}$ ,//random strobe<br> ${625, 250}$ ,//wadafias.do

### **Wiring diagram**

### Restore to Factory Default Setting

are as follows: Press and hold down both "Back" and "Enter" keys Press and hold down both "Back" and "Enter" keys {0, 7},//undefined until the digital display turns off, then release the until the digital display turns off, then release the and the digital display turns on, then release the<br>keys, system will reset and the digital display will ii reset and the dight<br>Il eettinge will be ree turn on again, all settings will be restored to<br>fectery defeult {128, 133},//undefined Default settings are as follows: Default settings are as follows: {134, 189},//slow close fast push DMX Address Code: a001 DMX Address Code: a001 {190, 195},//undefined {196, 250},//random strobe DMX Address Quantity: SW1=0: ch04, SW1=1: DMX Address Quantity: SW1=0: ch04, SW1=1: {251, 255},//undefined PWM Resolution Mode: bt16 PWM Resolution Mode: bt16 factory default. factory default. PWM Frequency: pf01 PWM Frequency: pf01 Gamma: ga1.5 Gamma: ga1.5 Decoding Mode: dp1.1 Decoding Mode: dp1.1 ch03 ch03

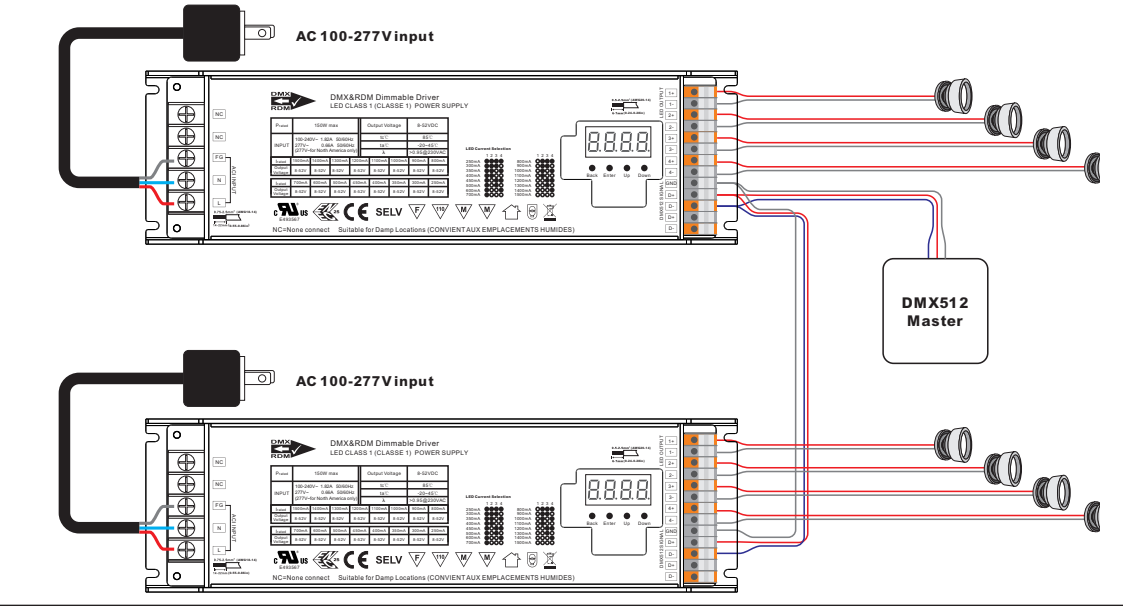

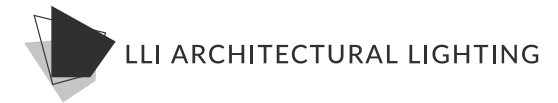

### **200W Product Overview** *Important: Read All Instructions Prior to Installation* • Class 1 power supply, full isolated metal case  $\blacksquare$  Built-in the production  $\blacksquare$

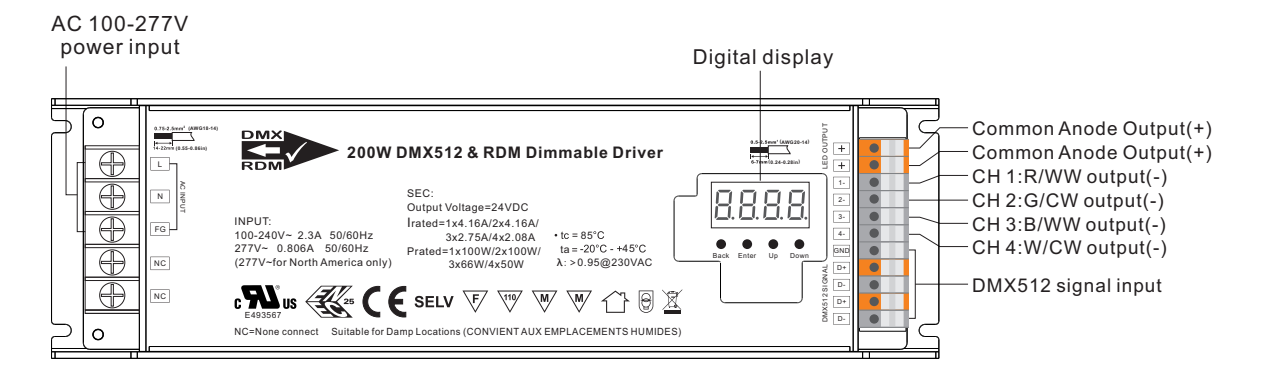

## **Product Data Expose to Data**

Before you do other settings, please set the device to be Master or Decoder mode.

 $\mathbf{j}$  = DMX Decoder mode ,  $\mathbf{p}$   $\mathbf{p}$  = DMX Master mode(stand alone).  $\mathbf{p}$ 

button to choose 1 or 2, then click Back button. Keep on clicking Down button, to get run1 or run2, then click Enter, then click Down<br>.

**I. For run2 DMX Master mode:** Keep on clicking Up button, you will find following menus on display:

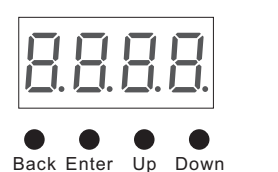

Norm Teo 5 by Shoking Terror Bown Button. Second of means bigininess lever, elect. Enter Button, the display flashes, then click "UP" or "Down" button to select from 00-99-FL, which means 0%-99%-100% brightness, then click "Back" button to confirm. Means brightness for each output PWM channel. First 1 means PWM output channel 1 and it is selectable from 1 to 5 by clicking "UP" or "Down" button. Second 01 means brightness level, click "Enter" button, the

- $\overline{P}$ . XXX Means programs, total 1~31 programs.
	- ${\sf XX}\;$  Means RGB running effect's brightness, total 1~8 levels brightness
- Total Harmonic  $X$  Means effect play speed. total 1~9 levels speed.

P-XX means RGB color changing modes, total 31 programs:

- 00- RGB off
- 01- Static red
- 02- Static green
- 03- Static blue
- 04- Static yellow (50% red+50% green)
- standard Power Stan<br>Komerca i FOOK blee 05- Static orange (75% red+25% green)
- 06- Static cyan (50% green+50% blue)
- 07- Static purple (50% blue+50% red)
- 08- Static white (100% red+100% green+100% blue)

Dimming Range 09- Any two colors of RGB mix fade, changing diagram as follow: 10- RGB colors mix fade, changing diagram as follow:

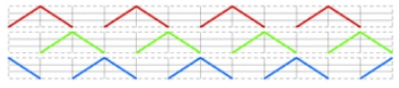

11- RGB FADE OUT & FADE IN, changing diagram as follow: 12- RGB jump changing, changing diagram as follow:

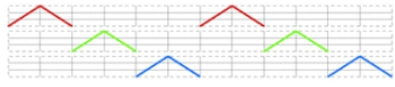

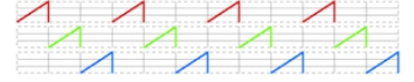

#### 10- RGB colors mix fade, changing diagram as follow:

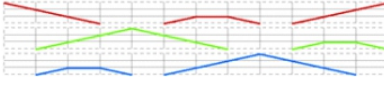

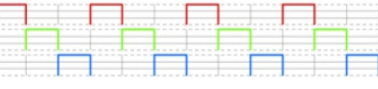

13- RGB FADE IN, changing diagram as follow: 14- RGB FADE OUT, changing diagram as follow:

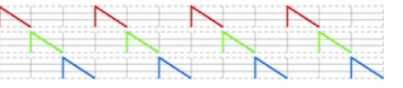

 $18-7$  colors jump changing (red, orange, yellow, green, purple jump changing),  $\alpha$ 

### 13- RGB FADE IN, changing diagram as follow: 14- RGB FADE OUT, changing diagram as follow: **200W Operations Cont.**

- 15- RGB 3 colors strobe
- 16- White color strobe (100% red+100% green+100% blue)
- 17- 7 colors FADE OUT & FADE IN (red, orange, yellow, green, cyan, blue, purple FADE OUT & FADE IN)
- 18- 7 colors jump changing (red, orange, yellow, green, cyan, blue, purple jump changing)
- 19- 7 colors strobe (red, orange, yellow, green, cyan, blue, purple strobe)
- 20- Red-white (100% red+100% green+100% blue) circle gradual changing
- 21- Green-white (100% red+100% green+100% blue) circle gradual changing
- 22- Blue-white (100% red+100% green+100% blue) circle gradual changing
- 23- Red-orange circle gradual changing
- 24- Red-purple circle gradual changing
- 25- Green-yellow circle gradual changing
- 26- Green-cyan circle gradual changing
- 27- Blue-purple circle gradual changing
- 28- Blue-cyan circle gradual changing
- 29- Red-yellow-green circle gradual changing
- 30- Red-purple-blue circle gradual changing
- 31- Green-cyan-blue circle gradual changing

**II. For run1 DMX decoder mode:** Keep on clicking Up button,

you will find following menus on display:

DMX signal indicator  $\bullet$ : When DMX signal input is detected, the indicator on the display following after  $\beta$  turns on red  $\overline{P}_{XXX}$ , if there is no DMX signal input, the indicator will not turn on, and the character  $\overline{R}$  will flash.

 $\overline{H}$   $\overline{H}$   $\overline{H}$  you will get this after power on the decoder, it means this decoder supports firmware OTA update function.

- $\overline{H}$  XXX Means DMX address. factory default setting is 001.
- $\frac{\Pi}{\Pi}$ XX Means DMX channels quantity. factory default setting is Ch04
- **H. XX** Means Bit (8bit or 16bit). factory default setting is 16bit
- **R** XX Means output PWM frequency. factory default setting is 1K HZ
- $\frac{\Pi}{\Pi}$ XX Means output dimming curve gamma value, factory default setting is ga 1.5
- $\frac{\Pi}{\Pi}$ XX Means Decoding mode, factory default setting is dp1.1

By holding button Back + Enter together at the same time over 5 seconds until the display goes off, it will restore to default settings.

#### **Wiring diagram**

1.Work as Master mode

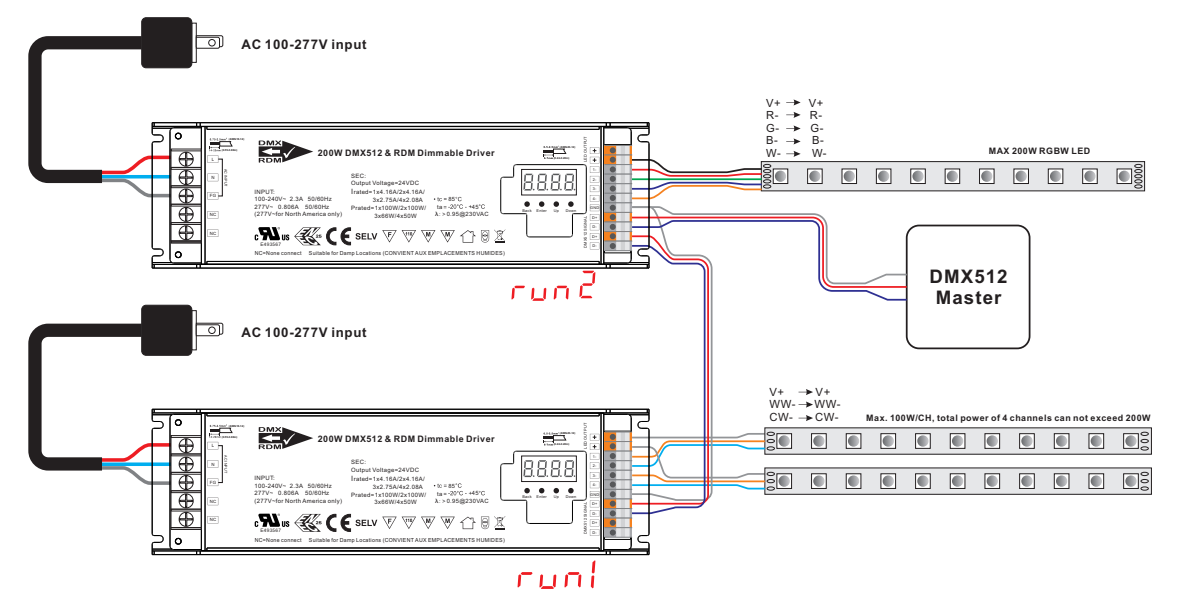

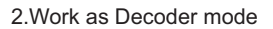

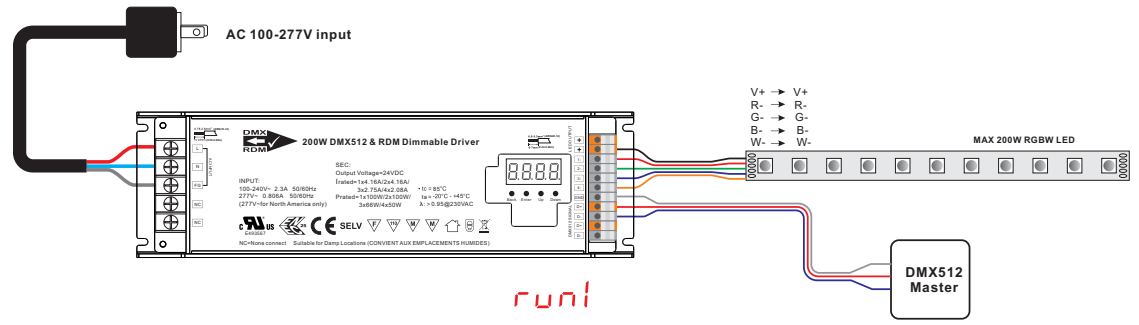

**Note**: Please make sure that the stripped wires are fully inserted into the terminal blocks and screws are tightened!

#### **1. Firmware OTA update:**

This function can be used when there is a firmware update from the manufacturer, the update can be executed through a Windows computer and an USB to serial port converter, the converter will connect the computer and the decoder's hard wire DMX port. A software RS485-OTW on the computer will be used to push the firmware to the decoder.

Prated=1x100W/2x100W/

ta 45

277V~ 0.806A 50/60Hz

Connect the computer and the decoder through the USB to serial port converter, if you need to update multiple decoders' firmware, connect the converter to first decoder's DMX port, then connect other decoders to the first decoder in daisy chain through the DMX port. Please do not power on the decoders.

Run the OTA tool RS485-OTW on the computer, select the correct communication port "USB-SERIAL" , baudrate "250000", and data bit "9", use default settings for other configurations. Then click "file" button to select the new firmware from the computer, then click "Open Port", the firmware will be loaded. Then click "Download Firmware", the right side state column of the OTA tool will show "send link". Then power on the decoders before "wait erase" displaying on the state column, the digital display of the decoders will show  $\mathsf{F}\mathsf{H}\mathsf{H}\mathsf{H}$  . Then "wait erase" will show on the state column, which means the updating starts. Then the OTA tool starts writing data to the decoders, the state column will show the progress, once writing data finishes, the digital display of the decoders will flash  $\beta$   $\beta$   $\beta$   $\beta$ , which means firmware updated successfully.

#### **2. DMX address setting:**

select menu匕 XXX,click button "Enter", display flashes,then click or hold button "Up" / "Down" to set DMX address (click is slow, hold is fast.), then click button"Back" to confirm.

#### **3. DMX channel quantity setting:**

Select menu 【<mark>][1</mark> XX, click button "Enter", display flashes, then click button "Up" / "Down" to set DMX channel quantity , then click button"Back" to confirm.

For example the DMX address is already set 001.

CH01=1 DMX address for all the output channels, which are all address 001. CH02=2 DMX addresses , output 1&3 is address 001, output 2,4&5 is address 002 CH03=3 DMX addresses, output 1, 2 is address 001,002, output 3,4&5 is address 003 CH04=4 DMX addresses, output 1,2,3,4 is address 001,002,003,004

### **4. PWM output resolution Bit setting:**

select menu <u>百 百</u> ⅩⅩ, click button "Enter",display flashes, then click button "Up" / "Down" to choose 08 or 16 bit, then click button"Back" to confirm. XX

### **5. output PWM frequency setting:**

select menu <mark>H, H</mark>, XX , click button "Enter", display flashes,then click button "Up" / "Down"to choose 0<br>then click button"Back" to confirm. 00=500HZ, 01=1kHZ, 02=2kHZ…..25=25kHZ, 35=35kHZ.

#### **6. output dimming curve gamma value setting:**

select menu <u>ゴ ゴ</u> XX , click button "Enter", display flashes, then click or hold button "Up" / "Down" to choose 0.1~9.9, then click button"Back" to confirm. XX

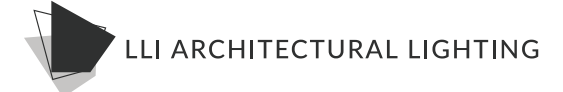

#### $\mathbf{c}$  menu , click button  $\mathbf{c}$  and  $\mathbf{c}$  and  $\mathbf{c}$  and  $\mathbf{c}$  or  $\mathbf{c}$  and  $\mathbf{c}$   $\mathbf{c}$  and  $\mathbf{c}$  and  $\mathbf{c}$  and  $\mathbf{c}$  and  $\mathbf{c}$  and  $\mathbf{c}$  and  $\mathbf{c}$  and  $\mathbf{c}$  and  $\mathbf{c}$  and  $\$  $\ddot{\phantom{0}}$ **6. output dimming curve gamma value setting: 200W Operations Cont.**

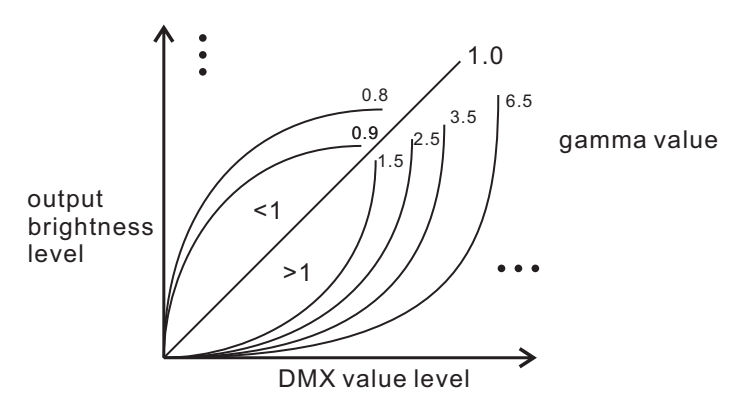

### **7. DMX decoding mode setting:**

Select menu<mark>너 H</mark> XX,click button "Enter", display flashes, then click or hold button "Up" / "Down"to choose the decoding mode, then click button"Back" to confirm. **"**dPxx" means the DMX address quantity used for control of corresponding PWM output channel quantity. 1st "x" is DMX address quantity, 2nd "x" is PWM channel quantity.

Fine dimming: the fine dimming effect can only be visible when the dimming curve gamma value is set lower than 1.4, and the lower the value is, the more visible the fine dimming effect will be.

### **DMX address is 001, CH01**

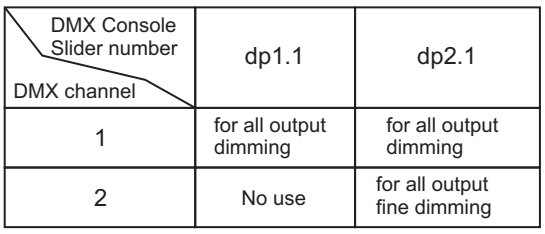

1 dimming

### **DMX address is 001, CH02**

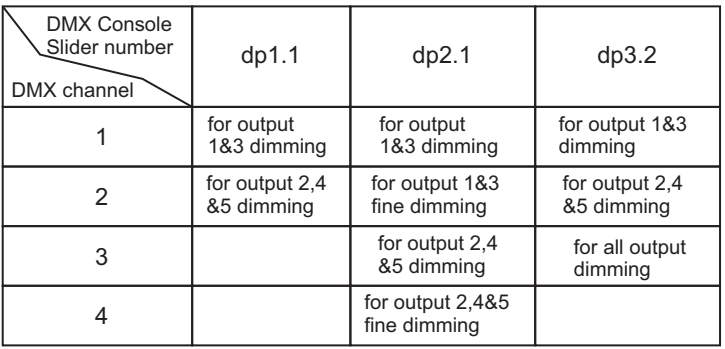

### **DMX address is 001, CH03**

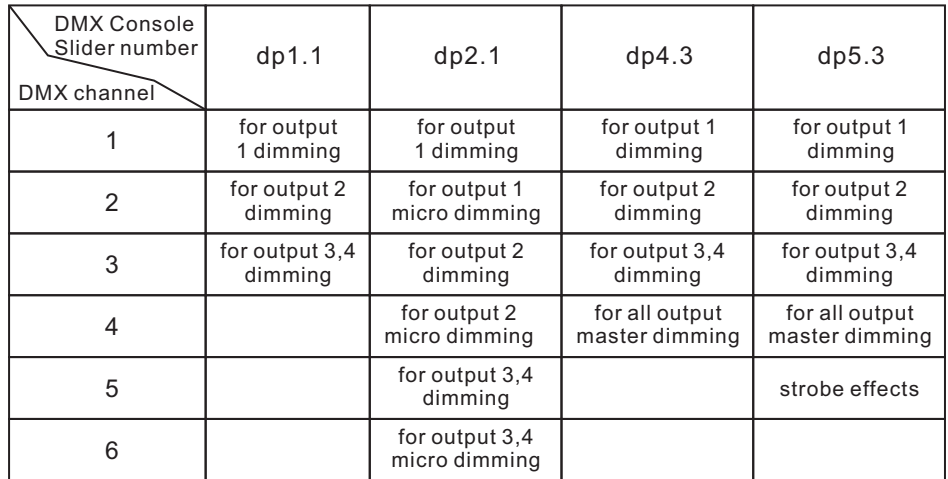

1 dimming

dimming

<sup>6</sup> for output 3,4

## 5 <sup>6</sup> for output 3,4 **DMX address is 001, CH04 200W Operations Cont.**

## DMX address is 001, CH04

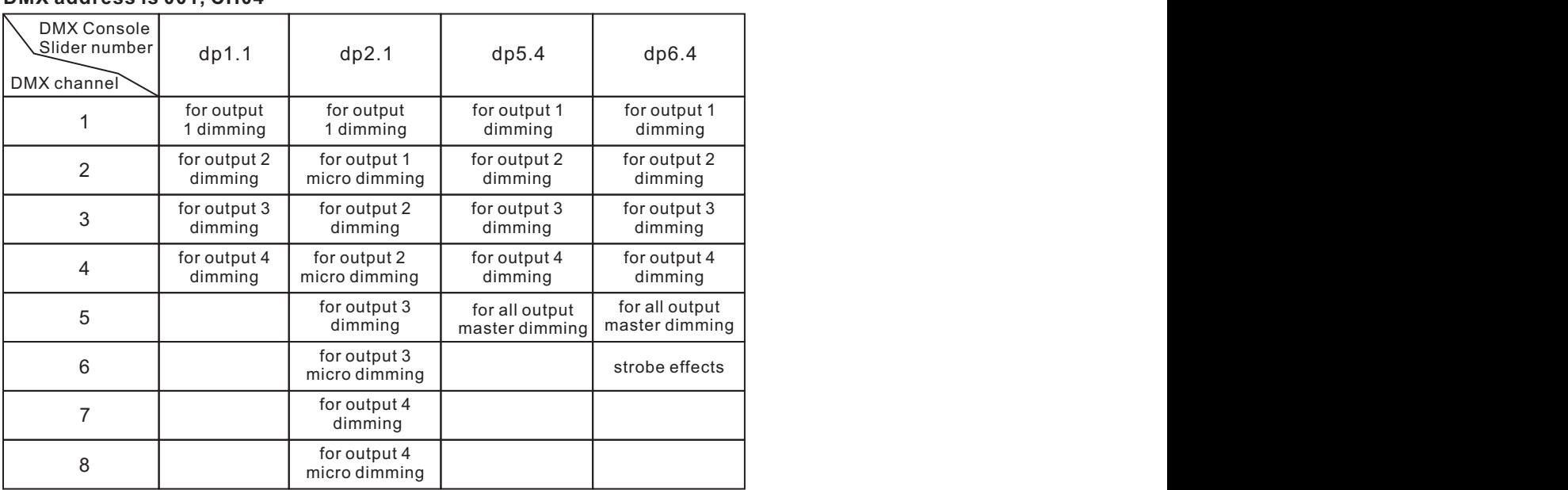

 $f_{\rm 2}$  for  $f_{\rm 3}$  and  $f_{\rm 4}$  and  $f_{\rm 3}$ 

micro dimming

### **The data definitions for strobe channel are as follows:**

**The data definitions for strobe channel are as follows:** {8, 65},//slow strobe-->fast strobe  ${72, 127}$ ,//slow push fast close {8, 65},//slow strobe-->fast strobe {128, 133},//undefined  ${134, 189}$ ,//slow close fast push {72, 127},//slow push fast close {190, 195},//undefined {196, 250},//random strobe {134, 189},//slow close fast push {251, 255},//undefined  ${190}$ ,  ${190}$ ,  ${190}$ ,  ${190}$ ,  ${190}$ ,  ${190}$ ,  ${190}$ ,  ${190}$ {0, 7},//undefined {66, 71},//undefined

### {196, 250},//random strobe **The supported RDM PIDs are as follows:**

DISC UNIQUE BRAND DISC\_UN\_MUTE DEVICE\_INFO DMX\_PERSONALITY DISC\_UNIQUE\_BRANCH SOFTWARE\_VERSION\_LABEL DISC\_MUTE DMX\_PERSONALITY\_DESCRIPTION DMX\_START\_ADDRESS IDENTIFY\_DEVICE CURVE\_DESCRIPTION MANUFACTURER\_LABEL SLOT\_DESCRIPTION MODULATION\_FREQUENCY SUPPORTED\_PARAMETERS SLOT\_INFO MODULATION\_FREQUENCY\_DESCRIPTION CURVE

### **Restore to Factory Default Setting**

Press and hold down both "Back" and "Enter" keys until the digital display turns off, then release the keys, system will reset and the digital display will turn on again, all settings will be restored to factory default.

DMX Address Code: a001 Default settings are as follows: DMX Address Quantity: SW1=0: ch04, SW1=1: ch03 Gamma: ga1.5 Decoding Mode: dp1.1 PWM Resolution Mode: bt16 PWM Frequency: pf01

### **RDM Discovery Indication:**

When using RDM to discover the device, the digital display will flash and the connected lights will also flash at the same frequency to indicate. Once the display stops flashing, the connected light also stops flashing.